### **Wymagania na poszczególne oceny – informatyka – klasy 4 – 8 – wykorzystano materiały udostępnione w serwisie dla nauczycieli wydawnictwa Nowa Era.**

- 1. Wymagania konieczne (na ocenę dopuszczającą) obejmują wiadomości i umiejętności umożliwiające uczniowi dalszą naukę, bez których nie jest on w stanie zrozumieć kolejnych zagadnień omawianych na lekcjach i wykonywać prostych zadań nawiązujących do życia codziennego.
- 2. Wymagania podstawowe (na ocenę dostateczną) obejmują wiadomości i umiejętności stosunkowo łatwe do opanowania, przydatne w życiu codziennym, bez których nie jest możliwe kontynuowanie nauki.
- 3. Wymagania rozszerzające (na ocenę dobrą) obejmują wiadomości i umiejętności o średnim stopniu trudności, które są̨ przydatne na kolejnych poziomach kształcenia.
- 4. Wymagania dopełniające (na ocenę bardzo dobrą) obejmują wiadomości i umiejętności złożone, o wyższym stopniu trudności, wykorzystywane do rozwiązywania zadań problemowych.
- 5. Wymagania wykraczające (na ocenę celującą) obejmują stosowanie zdobytych wiadomości i umiejętności w sytuacjach trudnych, złożonych i nietypowych.

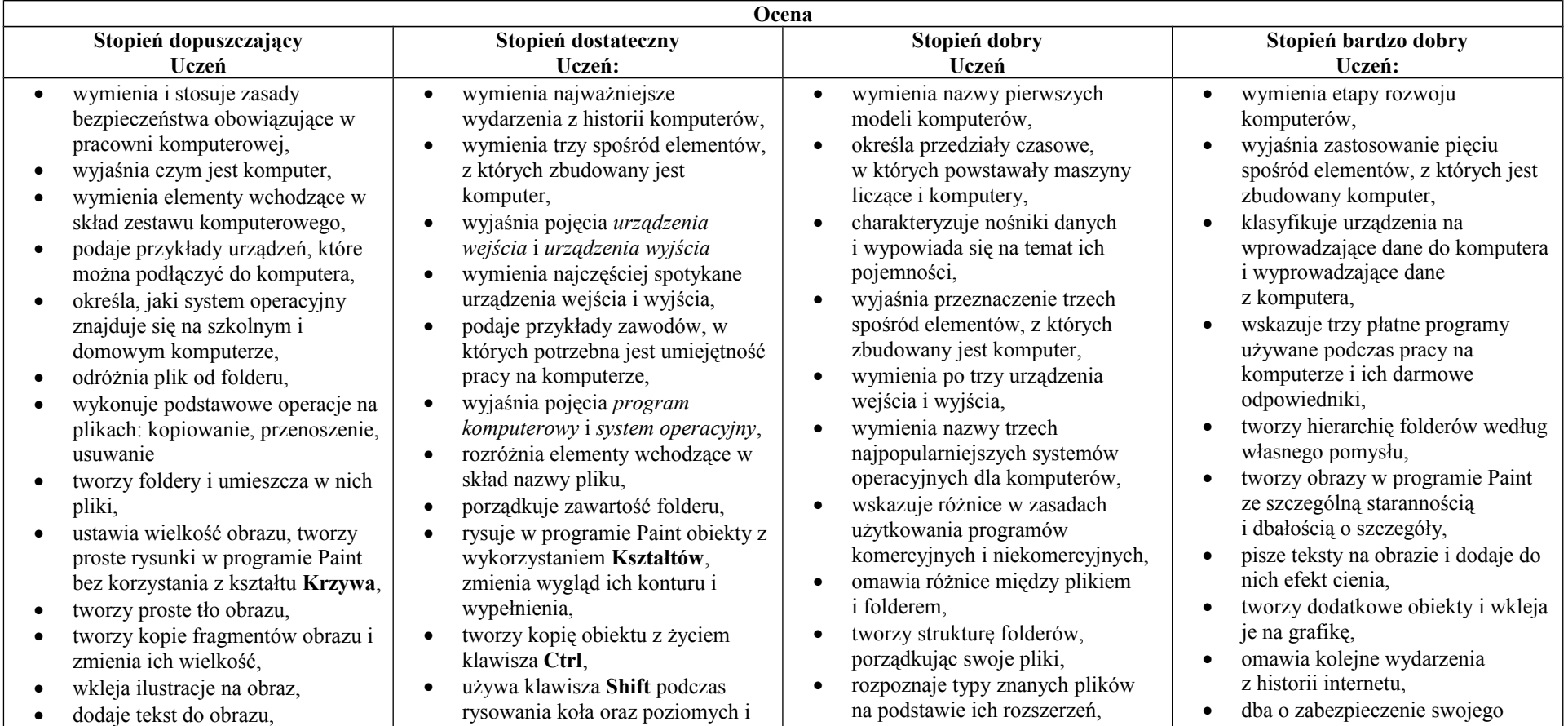

## **KLASA IV**

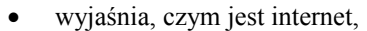

- wymienia zagrożenia czyhające na użytkowników internetu,
- podaje zasady bezpiecznego korzystania z internetu,
- wymienia osoby i instytucie, do których może zwrócić się o pomoc w przypadku poczucia zagrożenia,
- wyjaśnia, do czego służą przeglądarka internetowa i wyszukiwarka internetowa,
- podaje przykład wyszukiwarki i przykład przeglądarki internetowej,
- buduje w programie Scratch proste skrypty określające ruch postaci po scenie,
- uruchamia skrypty i zatrzymuje ich działanie,
- buduje w programie Scratch proste skrypty określające sterowanie postacią za pomocą klawiatury,
- buduje prosty skrypt powodujący wykonanie mnożenia dwóch liczb,
- usuwa postaci z projektu tworzonego w programie Scratch,
- używa skrótów klawiszowych służących do kopiowania, wklejania i zapisywania,
- stosuje podstawowe opcje formatowania tekstu,
- zapisuje krótkie notatki w edytorze tekstu,
- tworzy listy jednopoziomowe, wykorzystując narzędzie **Numerowanie**.

### pionowych linii,

- pracuje w dwóch oknach programu Paint,
- wkleja wiele elementów na obraz i dopasowuje ich wielkość,
- dodaje teksty do obrazu, formatuje ich wygląd,
- wymienia zastosowania internetu,
- stosuje zasady bezpiecznego korzystania z internetu,
- odróżnia przeglądarkę internetową od wyszukiwarki internetowej,
- wyszukuje znaczenie prostych haseł na stronach internetowych wskazanych w podręczniku,
- wyjaśnia czym są prawa autorskie,
- stosuje zasady wykorzystywania materiałów znalezionych w internecie,
- zmienia tło sceny w projekcie,
- tworzy tło z tekstem,
- zmienia wygląd, nazwę i wielkość duszków w programie Scratch,
- tworzy zmienne i ustawia ich wartości w programie Scratch,
- wymienia i stosuje podstawowe skróty klawiszowe używane do formatowania tekstu,
- wyjaśnia pojęcia: *akapit, interlinia, formatowanie tekstu, miękki enter, twarda spacja,*
- pisze krótką notatkę i formatuje ją, używając podstawowych opcji edytora tekstu,
- wymienia i stosuje opcje wyrównania tekstu względem marginesów,
- zmienia tekst na obiekt **WordArt**,
- używa gotowych stylów do
	- formatowania tekstu w
- tworzy obraz w programie Paint z wykorzystaniem kształtu Krzywa,
- stosuje opcje obracania obiektu,
- pobiera kolor z obrazu,
- sprawnie przełącza się między otwartymi oknami,
- wkleja na obraz elementy z innych plików, rozmieszcza je w różnych miejscach i dopasowuje ich wielkość do tworzonej kompozycji,
- tworzy na obrazie efekt zachodzącego słońca,
- wymienia najważniejsze wydarzenia z historii internetu,
- omawia korzyści i zagrożenia związane z poszczególnymi sposobami wykorzystania internetu,
- wymienia nazwy przynajmniej dwóch przeglądarek i dwóch wyszukiwarek internetowych,
- formułuje odpowiednie zapytania w wyszukiwarce internetowej oraz wybiera treści z otrzymanych wyników,
- korzysta z internetowego tłumacza,
- kopiuje ilustrację ze strony internetowej, a następnie wkleja ją do dokumentu,
- stosuje bloki powodujące obrót duszka,
- stosuje bloki powodujące ukrycie i pokazanie duszka,
- ustawia w skrypcie wykonanie przez duszka kroków wstecz,
- określa w skrypcie losowanie wartości zmiennych,
- określa w skrypcie wyświetlenie

komputera przed zagrożeniami internetowymi,

- wyszukuje informacje w internecie, korzystając z zaawansowanych funkcji wyszukiwarek,
- dodaje do projektu programu Scratch nowe duszki,
- używa bloków określających styl obrotu duszka,
- łączy wiele bloków określających wyświetlenie komunikatu o dowolnej treści,
- objaśnia poszczególne etapy tworzenia skryptu,
- sprawnie stosuje różne skróty klawiszowe używane podczas pracy z dokumentem,
- tworzy poprawnie sformatowane teksty,
- ustawia odstępy między akapitami i interlinię,
- dobiera rodzaj listy do tworzonego dokumentu.
- łączy wiele bloków określających wyświetlenie komunikatu o dowolnej treści,
- objaśnia poszczególne etapy tworzenia skryptu,
- sprawnie stosuje różne skróty klawiszowe używane podczas pracy z dokumentem,
- tworzy poprawnie sformatowane teksty,
- ustawia odstępy między akapitami i interlinię,
- dobiera rodzaj listy do tworzonego dokumentu.

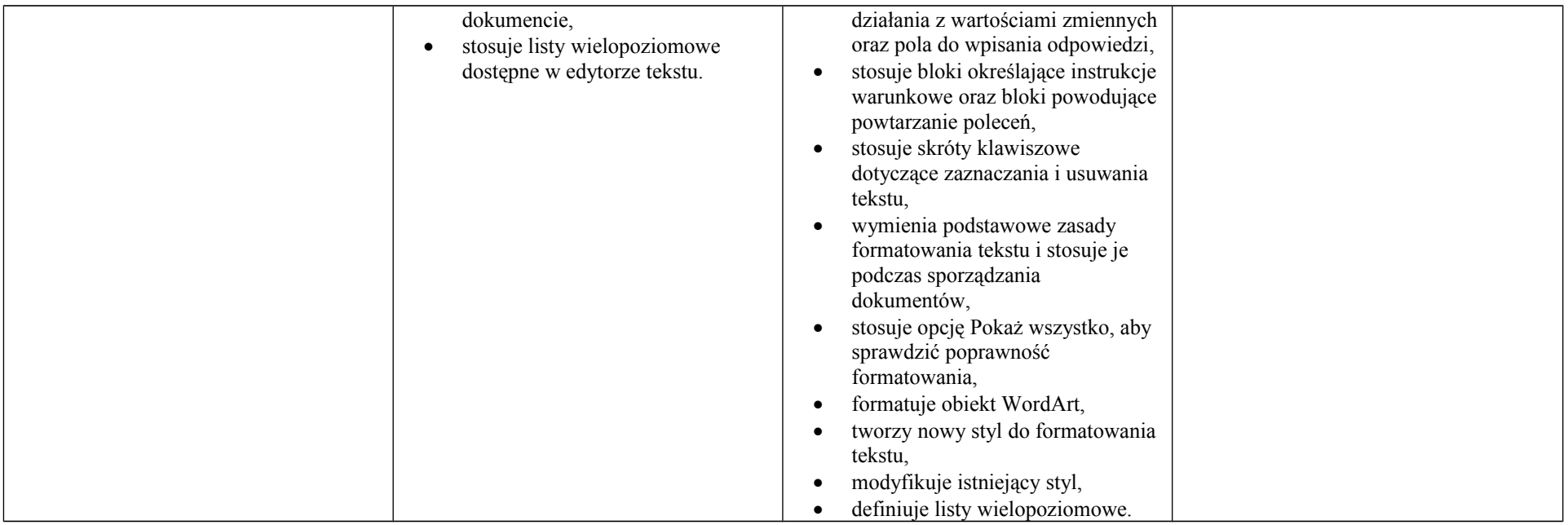

# **KLASA V**

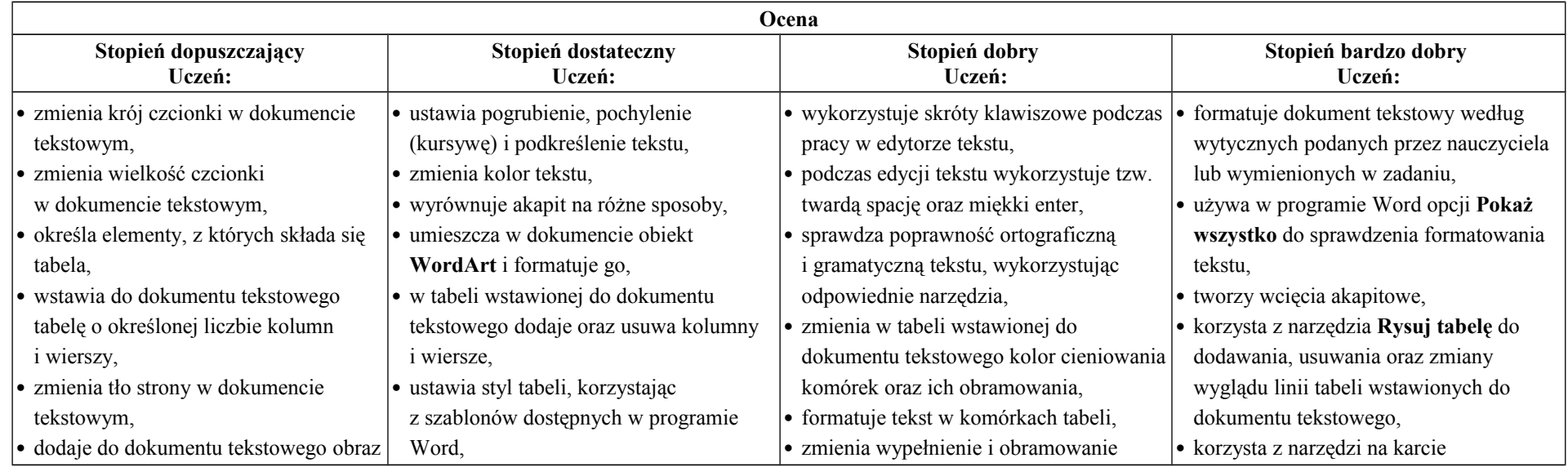

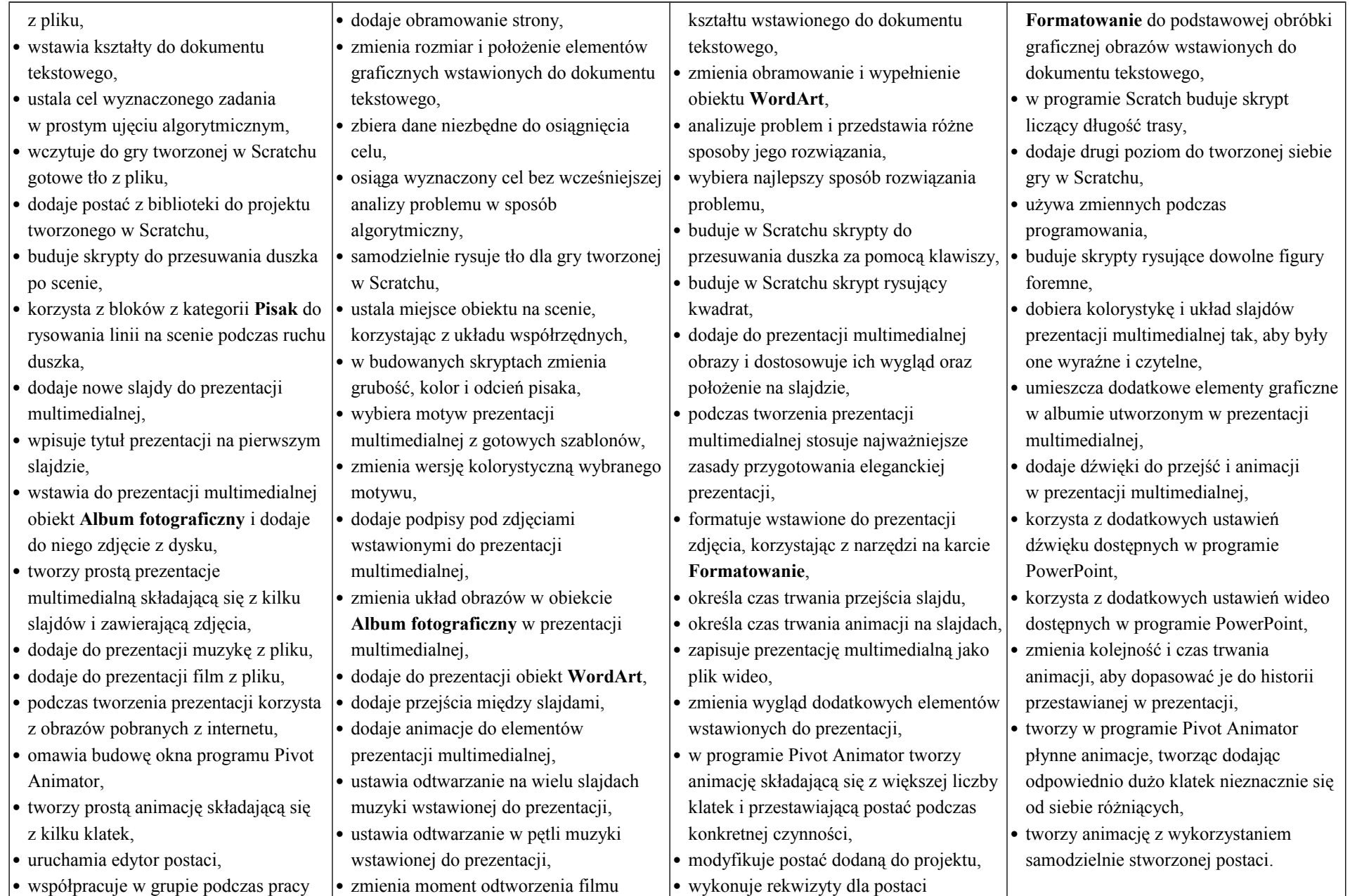

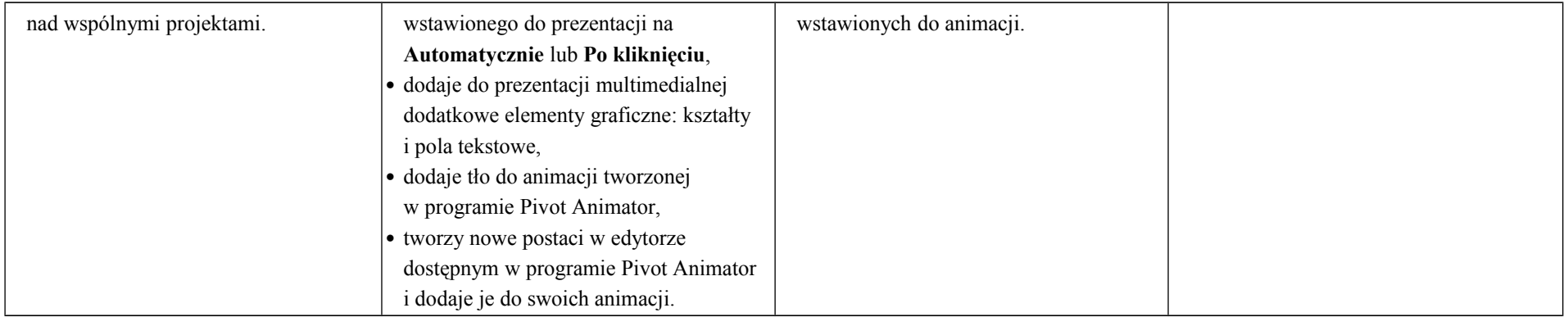

### **KLASA VI**

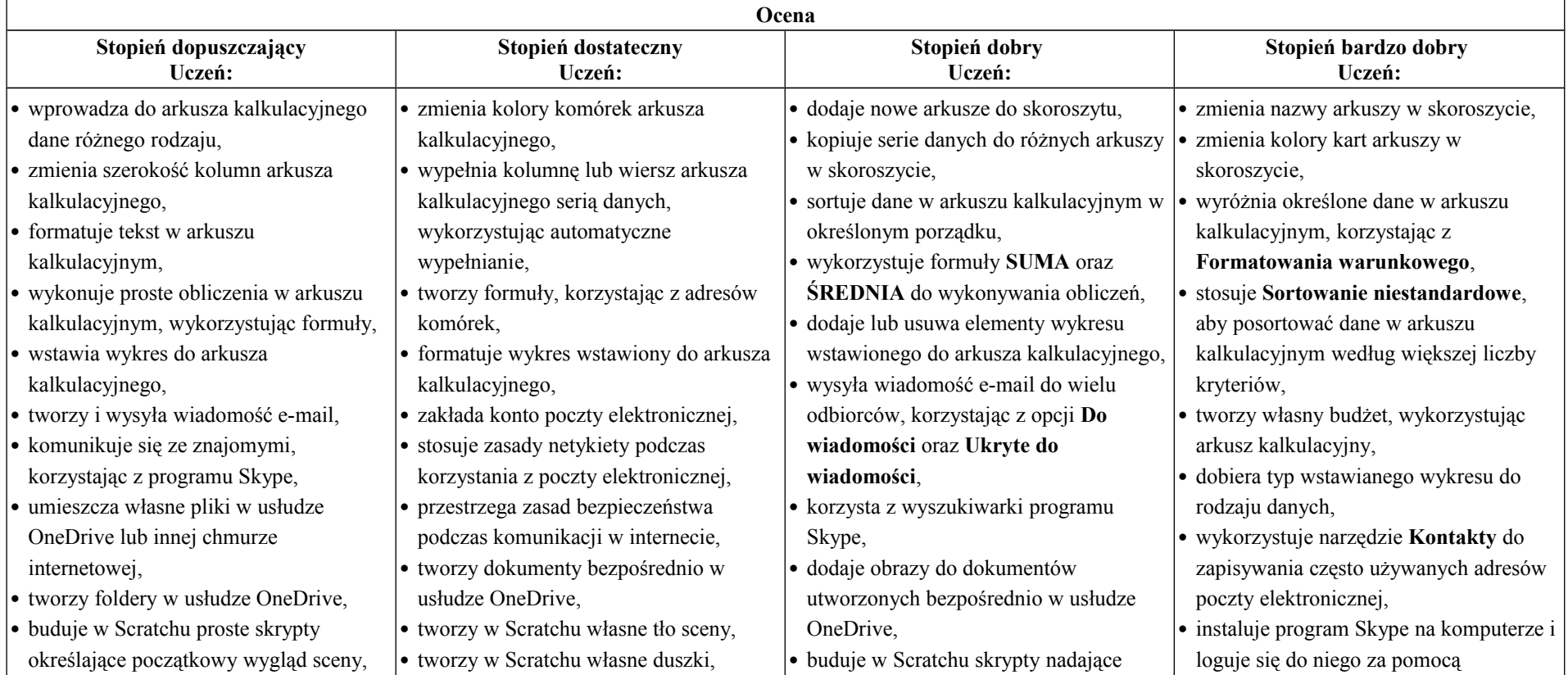

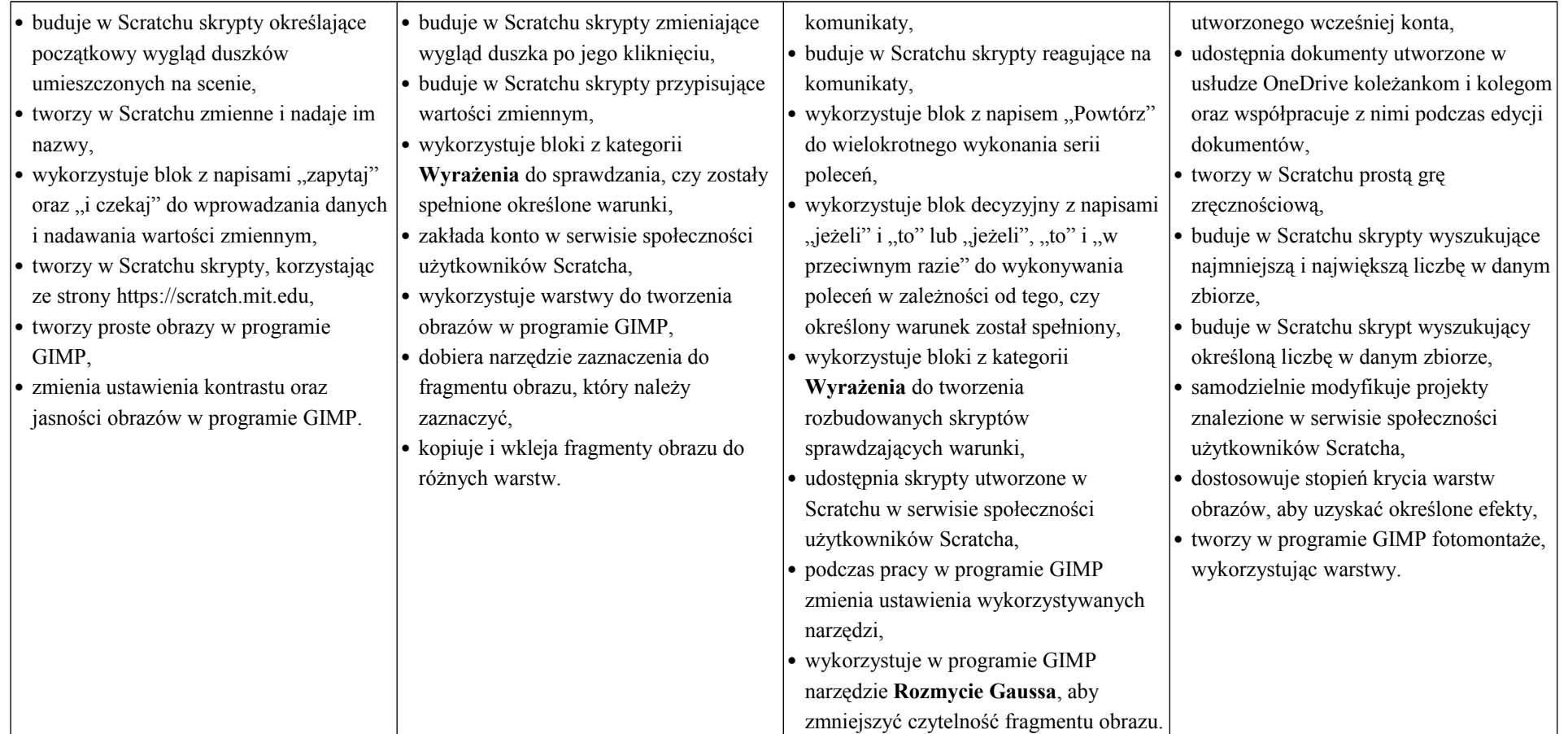

# **KLASA VII**

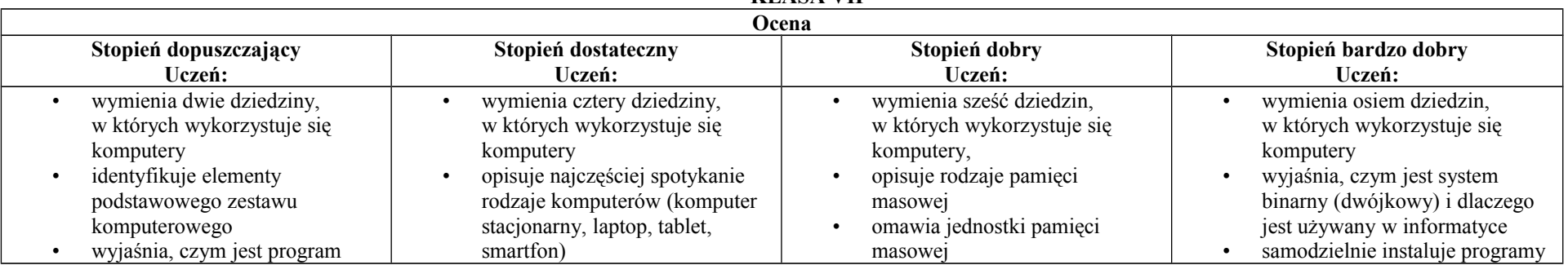

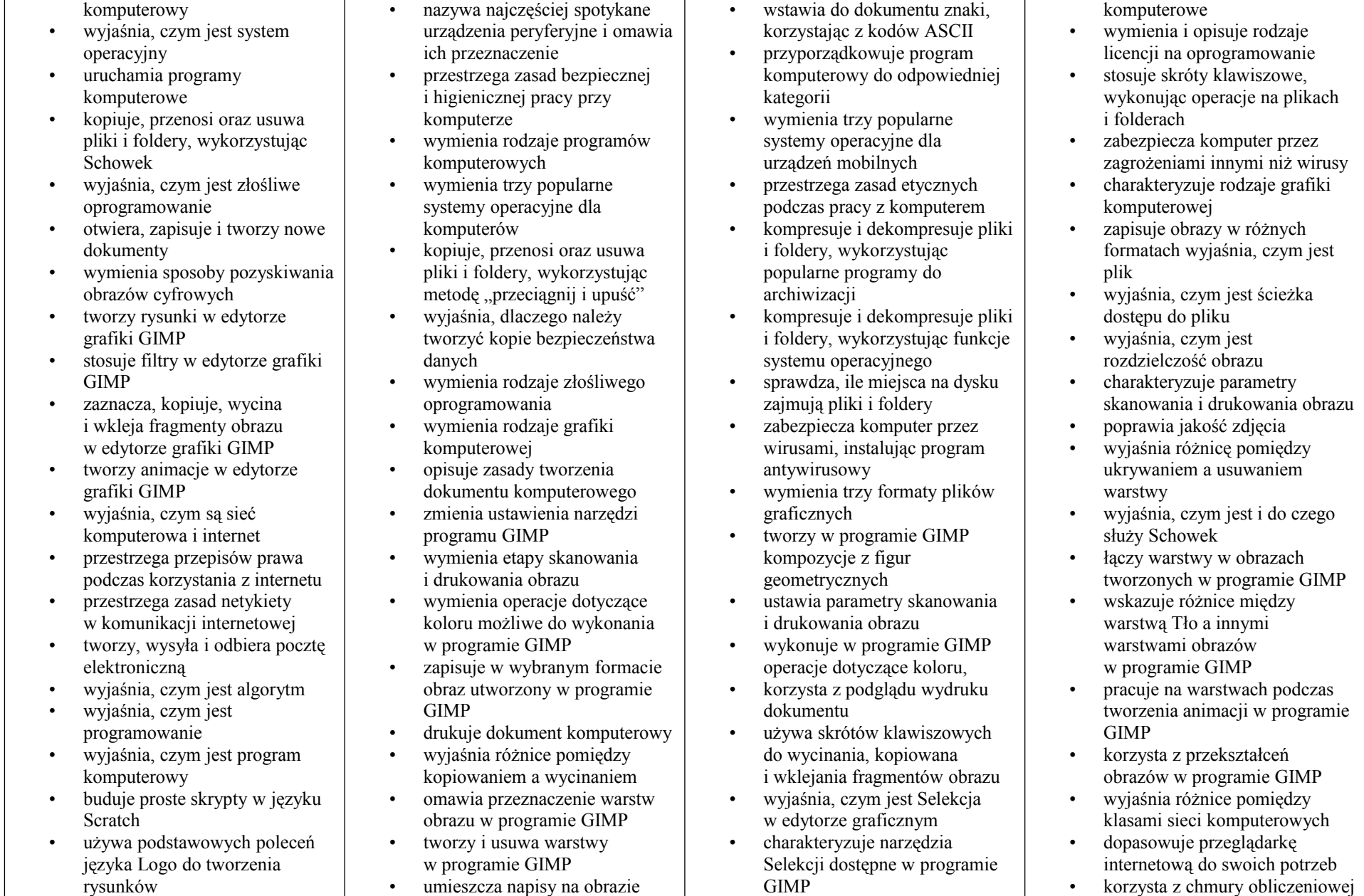

- wyjaśnia, czym jest dokument tekstowy
- pisze tekst w edytorze tekstu włącza podgląd znaków
- niedrukowanych w edytorze tekstu
- wymienia dwie zasady redagowania dokumentu tekstowego
- wymienia dwie zasady doboru parametrów formatowania tekstu
- zna rodzaje słowników w edytorze tekstu. wstawia obraz do dokumentu
- tekstowego
- wykonuje operacje na fragmentach tekstu
- wstawia proste równania do dokumentu tekstowego
- wykonuje zrzut ekranu i wstawia go do dokumentu tekstowego
- korzysta z domyślnych tabulatorów w edytorze tekstu
- drukuje dokument tekstowy wstawia do dokumentu
- tekstowego prostą tabelę
- wstawia do dokumentu tekstowego listy numerowaną lub wypunktowaną
- wstawia nagłówek i stopkę do dokumentu tekstowego
- wyszukuje słowa w dokumencie tekstowym
- wstawia przypisy dolne w dokumencie tekstowym dzieli cały tekst na kolumny odczytuje statystyki z dolnego
- 
- paska okna dokumentu

### w programie GIMP

- stosuje podstawowe narzędzia **Selekcii**
- tworzy proste animacje w programie GIMP używa narzędzia Inteligentne
- nożyce programu GIMP do tworzenia fotomontaży
- sprawnie posługuje się przeglądarką internetową
- wymienia rodzaje sieci komputerowych
- omawia budowę prostej sieci komputerowej
- wyszukuje informacje w internecie przestrzega zasad
- bezpieczeństwa podczas korzystania z sieci i internetu
- pobiera różnego rodzaju pliki z internetu dodaje załączniki do
- wiadomości elektronicznych
- przestrzega postanowień licencji, którymi objęte są materiały pobrane z internetu
- unika zagrożeń związanych z komunikacją internetową
- wymienia etapy rozwiązywania problemów
- opisuje algorytm w postaci listy kroków
- omawia różnice pomiędzy kodem źródłowym a kodem wynikowym
- tłumaczy, czym jest środowisko programistyczne
- tłumaczy, do czego używa się zmiennych w programach
- przedstawia algorytm w postaci schematu blokowego
- używa narzędzi Selekcji dostępnych w programie GIMP
- zmienia kolejność warstw obrazu w programie GIMP
- kopiuje teksty znalezione w internecie i wkleja je do innych programów komputerowych
- zapamiętuje znalezione strony internetowe w pamięci przeglądarki
- korzysta z komunikatorów internetowych do porozumiewania się ze znajomymi
- wkleja do edytora tekstu obrazy pobrane z internetu
- opisuje algorytm w postaci schematu blokowego
- wymienia przykładowe środowiska programistyczne
- stosuje podprogramy w budowanych algorytmach wykorzystuje sytuacje
- warunkowe w budowanych algorytmach
- używa zmiennych w skryptach budowanych w języku Scratch
- wykorzystuje sytuacje warunkowe w skryptach budowanych w języku Scratch
- konstruuje procedury bez parametrów w języku Scratch
- używa sytuacji warunkowych w skryptach budowanych w języku Scratch korzysta ze zmiennych w skryptach budowanych w języku Scratch wykorzystuje pętle
- 
- powtórzeniowe (iteracyjne)

podczas tworzenia projektów grupowych

- samodzielnie buduje złożone schematy blokowe do przedstawiania różnych algorytmów
- konstruuje złożone sytuacje warunkowe (wiele warunków) w algorytmach
- konstruuje procedury z parametrami w języku Scratch dodaje nowe (trudniejsze)
- poziomy do gry tworzonej w języku Scratch
- tworzy w języku Logo procedury z parametrami i bez nich
- zmienia domyślną postać w programie Logomocja ustala w edytorze tekstu
- interlinię pomiędzy wierszami tekstu oraz odległości pomiędzy akapitami
- wymienia i stosuje wszystkie omówione zasady redagowania dokumentu tekstowego
- wymienia i stosuje wszystkie omówione zasady doboru parametrów formatowania tekstu
- rozumie różne zastosowania krojów pisma w dokumencie tekstowym
- zna i charakteryzuje wszystkie układy obrazu względem tekstu
- grupuje obiekty w edytorze tekstu
- wymienia wady i zalety różnych technik umieszczania obrazu w dokumencie tekstowym i stosuje te techniki
- wymienia trzy rodzaje obiektów,

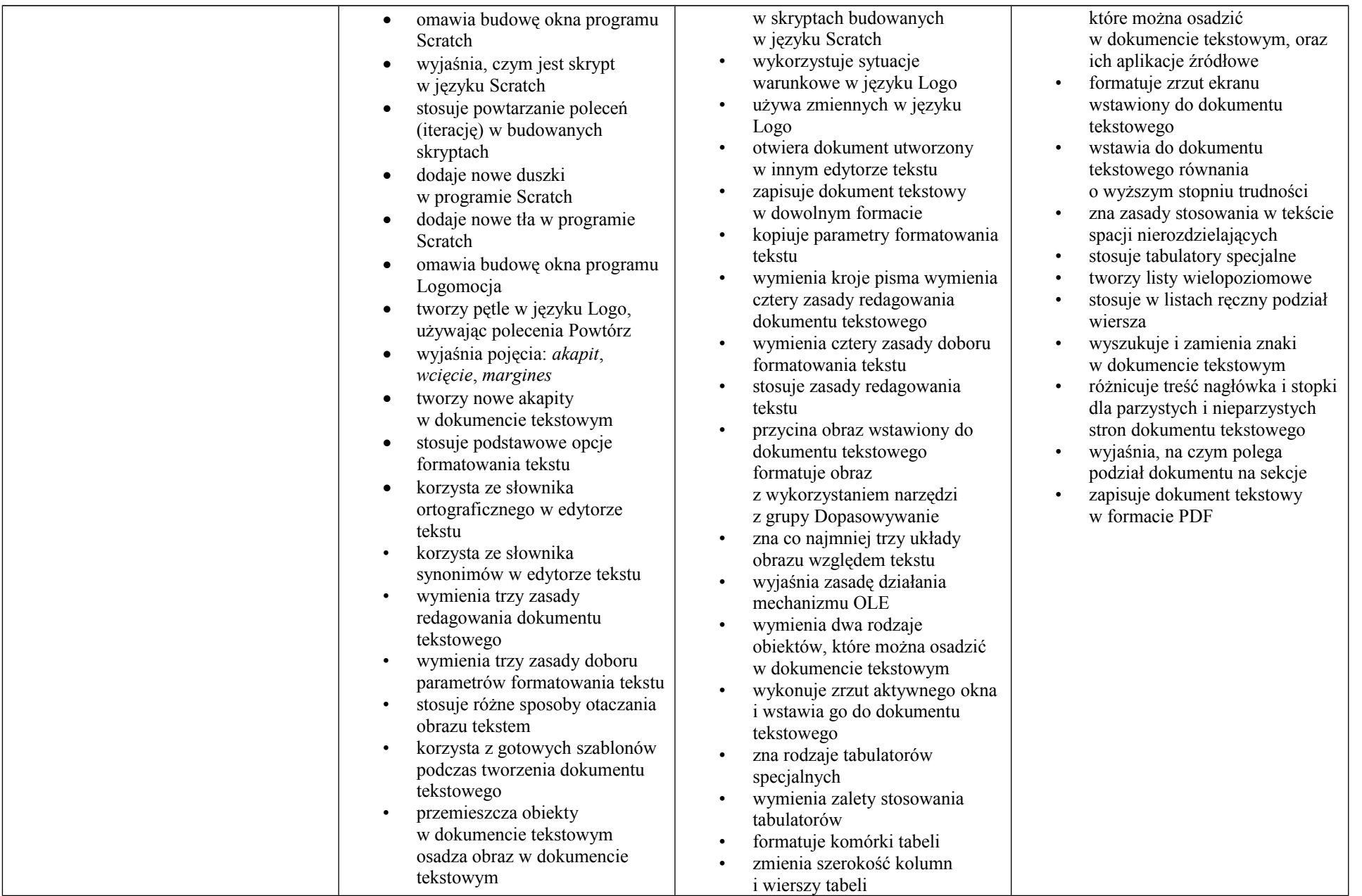

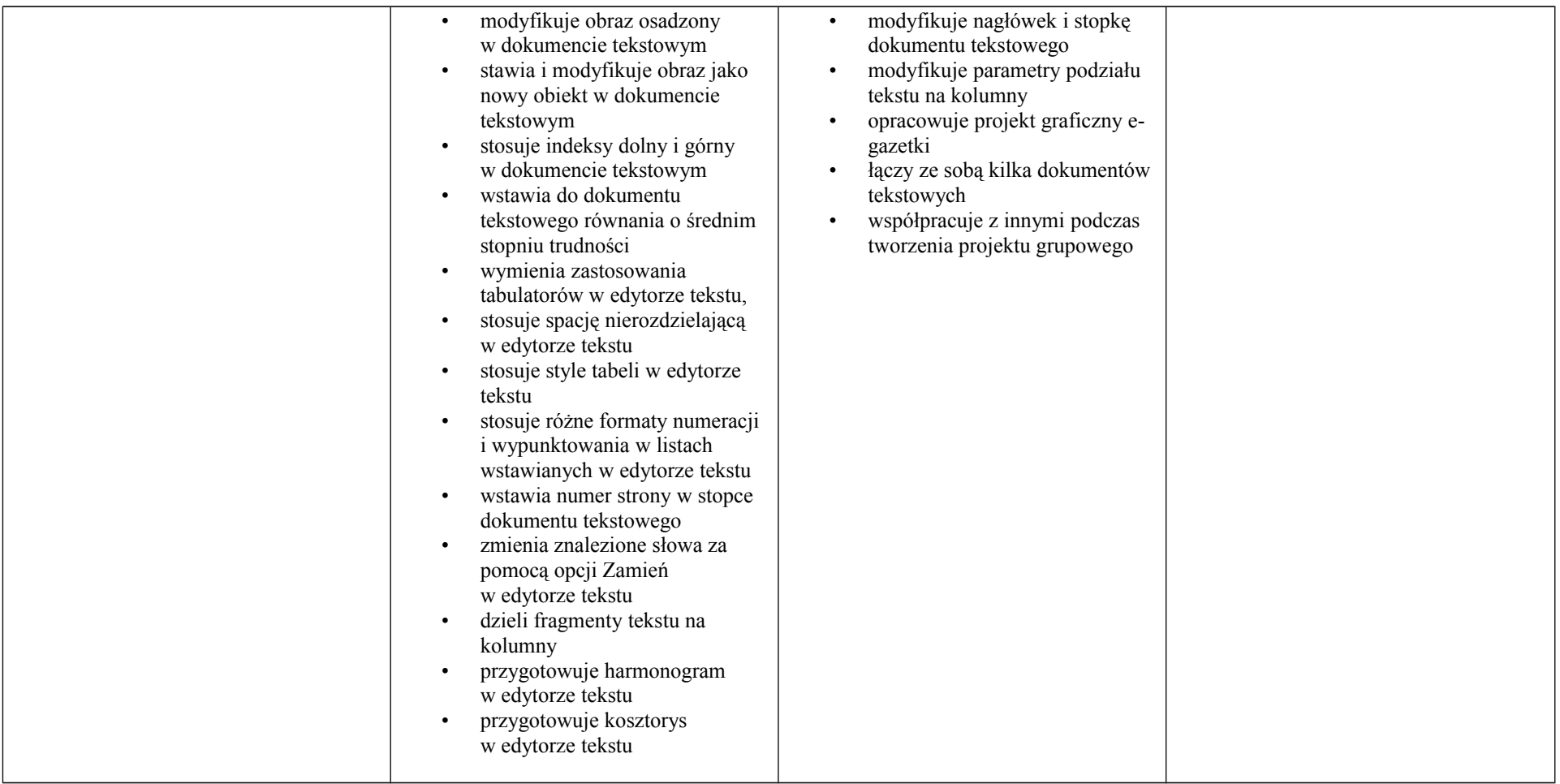

# **KLASA VIII – z uwzględnieniem lekcji programowania w języku Python**

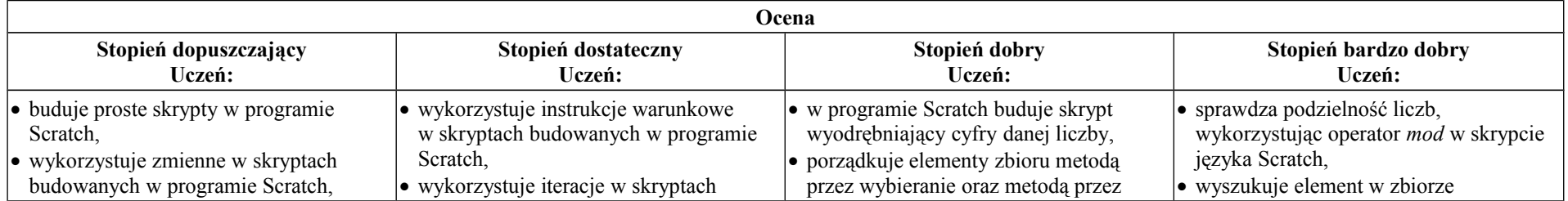

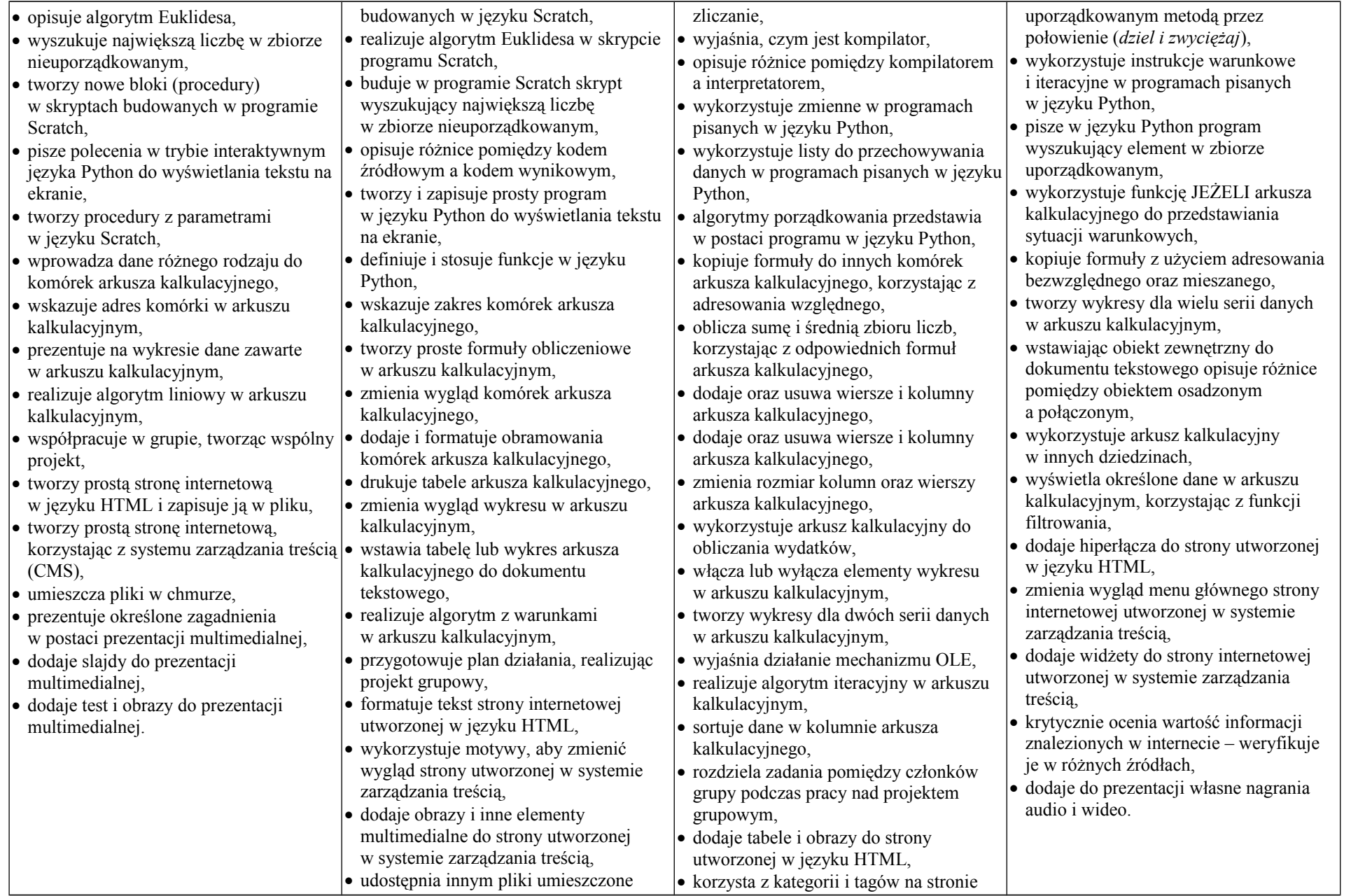

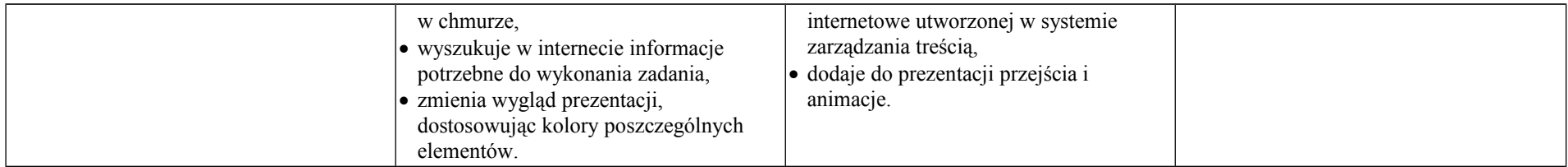